# **Programing** Environment and **Compilation**

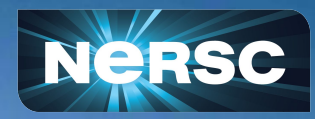

Zhengji Zhao NERSC User Engagement Group

New User Training June 16, 2020

## Outline Outline

- Cori compilation overview
- Compile/link lines:

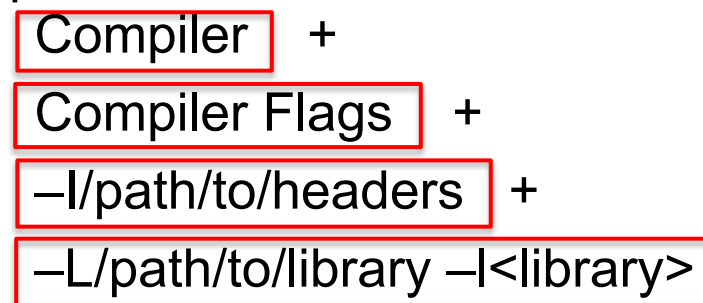

- Available libraries, and linking examples
- Spack a package manager
- **Summary**

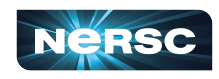

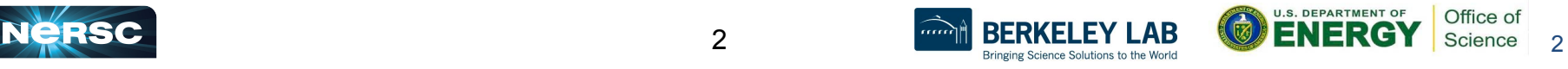

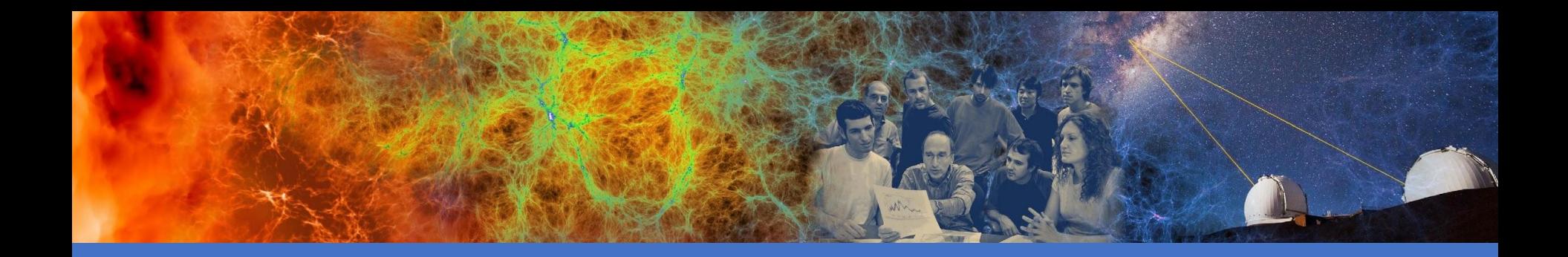

## Cori Compilation Overview

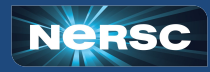

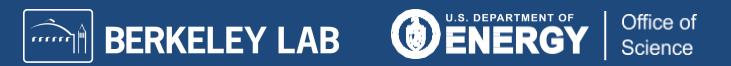

# Compilations on Cori Compilations on Cori

- Three programming environments are supported on Cori
	- Intel, GNU and Cray compilers are available; Intel is the default
- The programming environment modules, "PrgEnv-intel", "PrgEnv-gnu", and "PrgEnv-cray", which include the compilers and matching libraries, provide user friendly programming environments
- Use "module swap PrgEnv-Intel PrgEnv-cray" to switch compilers
- Use the compiler wrappers provided by Cray, ftn, cc and CC for Fortran, C and C++ respectively, so that the header and library paths and libraries can be added on the compile/link lines automatically.

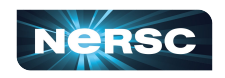

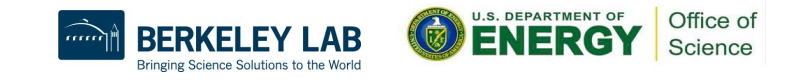

# Cori System Configurations

- Cori KNL and Haswell a Cray XC40
	- Cori has 9688 single-socket Intel® Xeon Phi<sup>™</sup> Processor 7250 ("Knights Landing") nodes @1.4 GHz with 68 cores (272 threads) per node, two 512 bit vector units per core, and 16 GB high bandwidth on-package memory (MCDRAM) with 5X the bandwidth of DDR4 DRAM memory (>400 GB/sec) and 96 GB DDR4 2400 MHz memory per node
	- In addition, Cori has 2388 dual-socket 16-core Intel® Xeon™ Processor E5-2698 v3 ("Haswell") nodes @2.3GHz with 32 cores (64 threads) per node, two 256 bit vector units per core, 128 GB 2133 MHz DDR4 memory
	- Cori nodes are interconnected with Cray's Aries network with Dragonfly topology
- Binary compatibility: Haswell binaries run on KNL, but not vise versa, because KNL supports the extended instruction sets
- Separate builds for Haswell and KNL are recommended for optimal performance

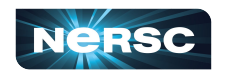

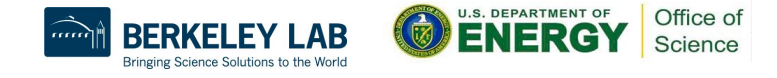

5

# Compilations on Cori (Cont.)

- Cross compilation: compiling for compute nodes from login nodes (Haswell)
- Default environment loads the craype-haswell module on Cori, which sets "CRAY\_CPU\_TARGET=haswell" for Cori. So, compilers build binaries that are optimized for Haswell processors by default when compiling with the compiler wrappers

#### Default programming environment on Cori:

zz217@cori06:~> module list Currently Loaded Modulefiles: 1) modules/3.2.11.4  $2)$  nsa/1.2.0  $3)$  altd/2.0 4) darshan/3.1.7 5) intel/19.0.3.199 6) craype-network-aries 7) craype/2.6.2 cray-libsci/19.06.1  $17@cori@6:\sim>$ 

9) udreg/2.3.2-7.0.1.1\_3.29\_g8175d3d.ari 10) ugni/6.0.14.0-7.0.1.1\_7.32 ge78e5b0.ari

- 11) pmi/5.0.14
- 12) dmapp/7.1.1-7.0.1.1 4.43 g38cf134.ari
- 13) gni-headers/5.0.12.0-7.0.1.1 6.27 g3b1768f.ari
- 14) xpmem/2.2.20-7.0.1.1\_4.8 g0475745.ari
- 15) job/2.2.4-7.0.1.1\_3.34\_g36b56f4.ari
- 16) dvs/2.12 2.2.156-7.0.1.1 8.6 g5aab709e
- 17) alps/6.6.57-7.0.1.1\_5.10\_g1b735148.ari 18) rca/2.2.20-7.0.1.1 4.42 g8e3fb5b.ari 19) atp/2.1.3 20) PraEnv-intel/6.0.5 21 craype-haswell  $22)$  crav-mpich/7.7.10 23) craype-hugepages2M

# To compile for Cori Haswell To Compile for Cori Haswell

#### Intel programing environment is the default

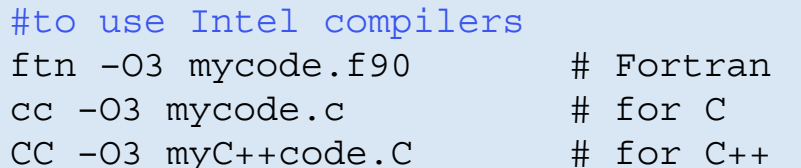

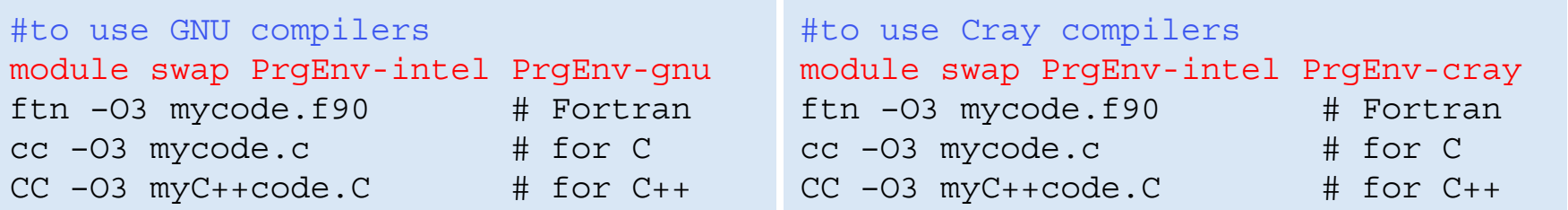

Note: the compiler wrappers, ftn, cc, and CC, are not Cray compilers; They invoke the Intel, GNU, or Cray compilers under the hood, depending on the loaded PE module (PrgEnv-<compiler>)

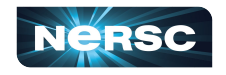

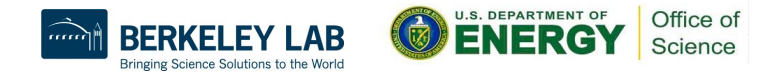

# To compile for Cori KNL To Compile for Cori KNL

- Applications are cross compiled for KNL nodes from the login nodes (Haswell)
- Do "module swap craype-haswell craype-mic-knl" before compiling for KNL to build binaries that are optimized for the KNL architecture

```
module swap craype-haswell craype-mic-knl
ftn –O3 mycode.f90 # Fortran
cc –O3 mycode.c # for C
CC –03 myC++code.C \# for C++
```
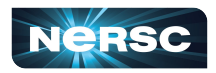

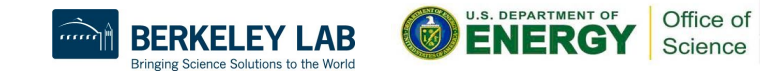

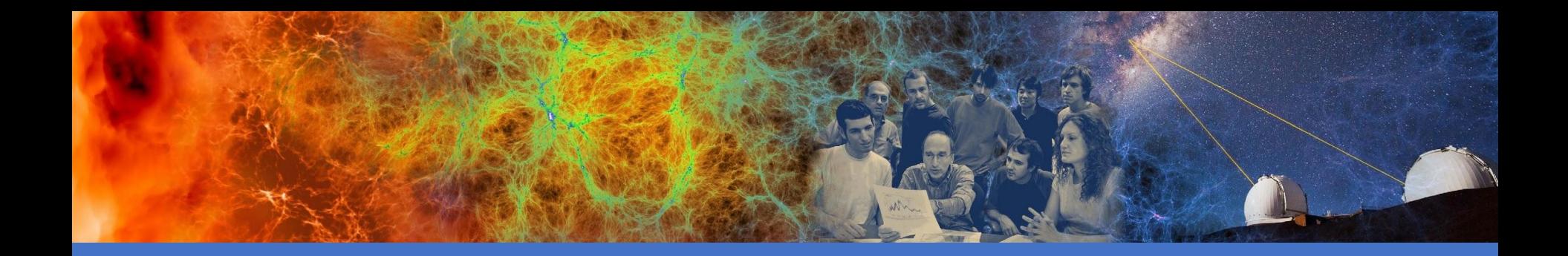

#### Compile/Link Lines

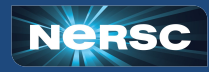

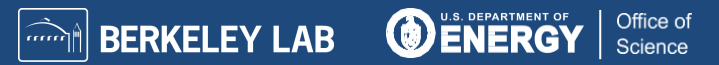

#### **Compiler Recommendations**

- Will not recommend any specific compiler
	- Intel better chance of getting processor specific optimizations, especially for KNL
	- $\circ$  Cray compiler many new features and optimizations, especially with Fortran; useful tools like reveal work with Cray compiler only
	- $\circ$  GNU widely used by open software
- Start with the compilers that vendor/code developers used so to minimize the chance to hit compiler and code bugs, then explore different compilers for optimal performance

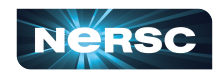

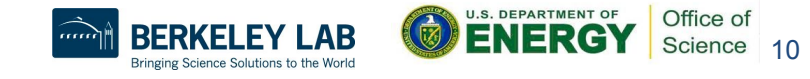

# Compiler flags Compiler Flags

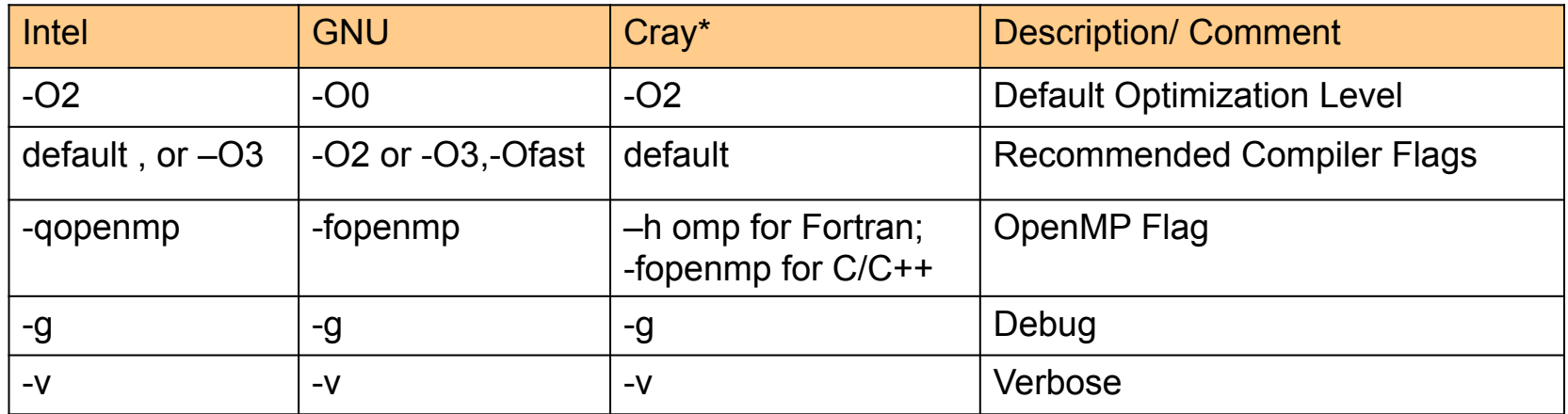

\*) Starting from CCE 9.0 version, Cray C/C++ compilers use LLVM as backend

- Validity check after compilation
- Compilers' default behavior could vary between compilers
	- Default number of OpenMP threads used is all CPU slots available for Intel and GNU compilers; 1 for Cray compiler
	- Use compiler man page for available compiler optimization flags, e.g., man ifort

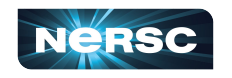

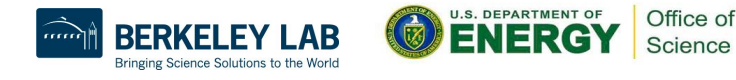

11

# Header and Library Paths and Libraries

- Manually:
	- Find out the paths to the headers, and libraries, then add
		- "–I <header path> -L<library path> -l<libraries>" to your compile/link lines
- Automatically:
	- Using the compiler wrappers, which can do this for you
	- Compiler wrappers are strongly recommended

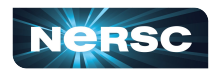

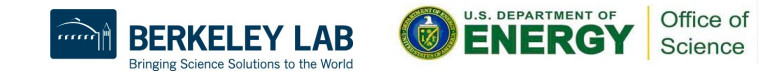

# Compiler wrappers, ftn, cc and CC Compiler Wrappers, ftn, cc and CC

- Use ftn, cc, and CC to compile Fortran, C and C++ codes, respectively, instead of invoking the native compilers directly, such as  $ifort, *ice*$ , icpc, gfortran, gcc, g++, etc.
	- The compiler wrappers wraps the underlying compilers with additional compiler and linker flags depending on the modules loaded in the environment
	- $\circ$  The same compiler wrapper command (e.g. ftn) is used to invoke any compilers supported on the system (Intel, GNU, Cray)
- Compiler wrappers do cross compilations
	- Compiling applications on login nodes to run on compute nodes
	- $\circ$  For some applications, may need to set the  $-\text{host}=x86$  64 configure option (if available) when compiling for KNL from a login node
	- $\circ$  If compiling on a KNL node is needed, do "salloc  $-N$  1  $-q$  interactive  $-C$  knl
		- $-t$  4:00:00" to get on to a compute node

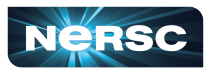

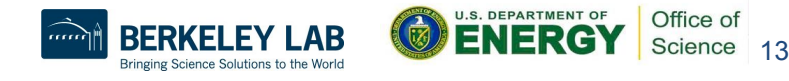

# Compiler Wrappers, ftn, cc and CC (Cont.)

- Compiler wrappers link dynamically by default on Cori
	- May need to load the same set of modules at run time or set the LD LIBRARAY PATH env so that shared libraries can be found. Alternatively, consider using the "-Wl,-rpath=<library path>" option when compiling
	- A dynamically linked executable may take some time to load shared libraries when running with a large number of processes
- Use the -static option of the compiler wrappers or set the environment variable "CRAYPE\_LINK\_TYPE=static" to link statically
	- Preferred for performance at scale

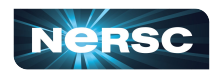

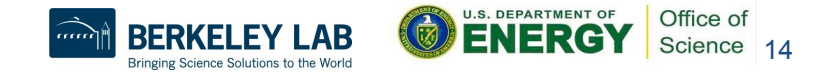

# Why compiler wrappers? Why Compiler Wrappers?

• They include the architecture specific compiler flags into the compilation/link lines automatically

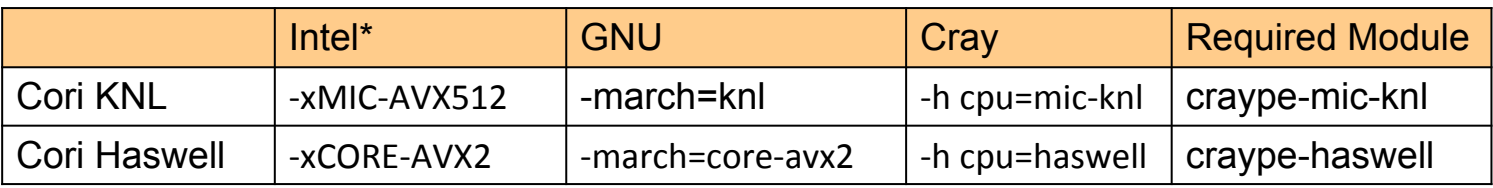

\* ) for the latest Intel compilers, -march=knl,haswell can be used instead of -xcode.

- Automatically add header and library paths and libraries on the compilation/link lines
	- Compiler wrappers use the pkg-config tools to dynamically detect paths and libs from the environment (working with cray modules and some NÉRSC modules)
	- $\circ$  The architecture specific builds of libraries will be linked into
- Allow user provided options to take precedence

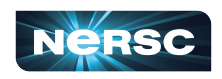

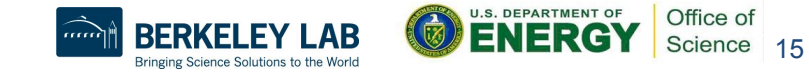

#### Verbose output from compiler wrappers Verbose Output from Compiler Wrappers

Depending on the modules loaded, compiler wrappers link to the MPI, LAPACK/BLAS/ScaLAPACK libraries, and more automatically

#### • Library names on Cori could be different from what you used before

#### zz217@cori06:~/tests/doemm> module list Currently Loaded Modulefiles: 1) modules/3.2.11.4

- $2)$  nsg/1.2.0
- $3)$  altd/2.0
- $4)$  darshan $/3.1.7$
- 5) intel/19.0.3.199
- 6) cravpe-network-aries
- $7)$  cravpe/2.6.2 8) cray-libsci/19.06.1
- 9) udreg/2.3.2-7.0.1.1\_3.29\_g8175d3d.ari 10) ugni/6.0.14.0-7.0.1.1 7.32 ge78e5b0.ari
- 11)  $pmi/5.0.14$
- 12) dmapp/7.1.1-7.0.1.1 4.43 g38cf134.ari
- 13) gni-headers/5.0.12.0-7.0.1.1 6.27 g3b1768f.ari
- 14) xpmem/2.2.20-7.0.1.1 4.8 00475745.ari
- 15) job/2.2.4-7.0.1.1 3.34 g36b56f4.ari
- 16) dvs/2.12 2.2.156-7.0.1.1 8.6 g5aab709e
- 17) alps/6.6.57-7.0.1.1 5.10 q1b735148.ari 18) rca/2.2.20-7.0.1.1 4.42 g8e3fb5b.ari  $19)$  atp/2.1.3 20) PraEnv-intel/6.0.5
- 21) cravpe-haswell
- 22) crav-mpich/7.7.10
- 23) cravpe-hugepages2M

zz217@cori06:~/tests/dgemm> ftn -v dgemmx.f -Wl.-vdgemm

 $\cdot$  .

/global/common/cori/software/altd/2.0/bin/ld /usr/lib64/gcc/x86 64-suse-linux/7/../../../../lib64/crt1.o /usr/lib64/gcc/x86 64-suse-linux/7/../../ ../lib64/crti.o /usr/lib64/acc/x86 64-suse-linux/7/crtbegin.o --eh-frame-hdr --build-id -dynamic-linker /lib64/ld-linux-x86-64.so.2 -m elf x86 64 -L/opt /crav/pe/libsci/19.06.1/INTEL/16.0/x86 64/lib -L/opt/crav/dmapp/default/lib64 -L/opt/crav/pe/mpt/7.7.10/gni/mpich-intel/16.0/lib -L/opt/crav/dmapp/defau lt/lib64 -L/opt/cray/pe/mpt/7.7.10/qni/mpich-intel/16.0/lib -L/opt/cray/rca/2.2.20-7.0.1.1 4.42 g8e3fb5b.ari/lib64 -L/opt/cray/pe/atp/2.1.3/libApp -o a .out /opt/intel/compilers and libraries 2019.3.199/linux/compiler/lib/intel64 lin/for main.o -L/opt/intel/compilers and libraries 2019.3.199/linux/compi ler/lib/intel64 -L/opt/intel/compilers and libraries 2019.3.199/linux/mkl/lib/intel64 -L/opt/intel/compilers and libraries 2019.3.199/linux/compiler/lib /intel64 lin -L/usr/lib64/acc/x86 64-suse-linux/7/ -L/usr/lib64/acc/x86 64-suse-linux/7/../../../lib64 -L/usr/lib64/acc/x86 64-suse-linux/7/../../ ./lib64/-L/lib/../lib64-L/lib/../lib64/-L/usr/lib/../lib64-L/usr/lib/../lib64/-L/opt/intel/compilers\_and\_libraries\_2019.3.199/linux/compiler/lib/i ntel64/-L/opt/intel/compilers\_and\_libraries\_2019.3.199/linux/mkl/lib/intel64/-L/usr/lib64/gcc/x86\_64-suse-linux/7/../../../../x86\_64-suse-linux/lib/-L/usr/lib64/gcc/x86 64-suse-linux/7/../../../ -L/lib64 -L/lib/ -L/usr/lib64 -L/usr/lib /tmp/iforts9x6fo.o -ydgemm -rpath=/opt/intel/compilers and libra ries 2019.3.199/linux/compiler/lib/intel64 -Ttext-segment=0x20000000 -zmax-page-size=0x20000000 --whole-archive -lhugetlbfs --po-whole-archive --no-as-n eeded -lAtpSigHandler -lAtpSigHCommData --undefined=\_ATP\_Data\_Globals --undefined=\_atpHandlerInstall -lrca -lz -ras-needed -lmpich\_intel --no-as-needed --as-needed -lmpichf90 intel --no-as-needed --as-needed -lsci intel mpi --no-as-needed --as-needed -lsci intel --po-as-needed --as-needed -lmf --no-as -needed -limf --no-as -needed --as-needed -Lm --no-as-needed --as-needed -lpthread --no-as-needed -Bdynamic -Bstatic -lipport -lifcoremt -limf -lsvml -Bdynamic -lm -Bstatic lipgo -lirc -Bdynamic -lpthread -Bstatic -lsvml -Bdynamic -lc -lgcc -lgcc s -Bstatic -lirc s -Bdynamic -ldl -lc /usr/lib64/gcc/x86 64-suse-linux/7/crten  $d.o$  /usr/lib64/acc/x86 64-suse-linux/7/../../../../lib64/crtn.o /usr/bin/ld: /tmp/iforts9x6fo.o: reference to doemm

16 Office of Science

/usr/bin/ld: /opt/cray/pe/libsci/19.06.1/INTEL/16.0/x86\_64/lib/libsci\_intel\_mpi.so: reference to dgemm\_ /usr/bin/ld: /opt/cray/pe/libsci/19.06.1/INTEL/16.0/x86\_64/lib/libsci\_intel.so: definition of dgemm

#### Verbose Output from Compiler Wrappers (Cont.)

zz217@cori06:~/tests/dgemm> ftn -v dgemmx.f -o dgemm.x -mkl -Wl,-ydgemm  $\cdots$ 

/global/common/cori/software/altd/2.0/bin/ld /usr/lib64/qcc/x86 64-suse-linux/7/../../../../lib64/crt1.o /usr/lib64/qcc/x86 64-suse-linux/7/. ./../../../lib64/crti.o /usr/lib64/qcc/x86\_64-suse-linux/7/crtbegin.o --eh-frame-hdr --build-id -dynamic-linker /lib64/ld-linux-x86-64.so.2 -m e lf\_x86\_64 -L/opt/cray/dmapp/default/lib64 -L/opt/cray/pe/mpt/7.7.10/gni/mpich-intel/16.0/lib -L/opt/cray/dmapp/default/lib64 -L/opt/cray/pe/mpt/ 7.7.10/gni/mpich-intel/16.0/lib -L/opt/cray/rca/2.2.20-7.0.1.1 4.42 g8e3fb5b.ari/lib64 -L/opt/cray/pe/atp/2.1.3/libApp -o dgemm.x /opt/intel/co mpilers and libraries 2019.3.199/linux/compiler/lib/intel64 lin/for main.o -L/opt/intel/compilers and libraries 2019.3.199/linux/compiler/lib/in tel64 -L/opt/intel/compilers and libraries 2019.3.199/linux/mkl/lib/intel64 -L/opt/intel/compilers and libraries 2019.3.199/linux/compiler/lib/i ntel64 lin -L/opt/intel/compilers\_and\_libraries\_2019.3.199/linux/mkl/lib/intel64\_lin -L/usr/lib64/qcc/x86\_64-suse-linux/7/ -L/usr/lib64/qcc/x86 64-suse-linux/7/../../../lib64 -L/usr/lib64/gcc/x86\_64-suse-linux/7/../../../lib64/ -L/lib/../lib64 -L/lib/../lib64/ -L/usr/lib/../lib64 -L/usr/lib/../lib64/-L/opt/intel/compilers and libraries 2019.3.199/linux/compiler/lib/intel64/-L/opt/intel/compilers and libraries 2019.3.199/ linux/mkl/lib/intel64/ -L/usr/lib64/gcc/x86\_64-suse-linux/7/../../../../x86\_64-suse-linux/lib/ -L/usr/lib64/gcc/x86\_64-suse-linux/7/../../ -L /lib64 -L/lib/ -L/usr/lib64 -L/usr/lib /tmp/ifort0J86Zo.o --start-group -lmkl intel lp64 -lmkl intel thread -lmkl core -liomp5 --end-group -Bdyn amic -ydgemm\_ -rpath=/opt/intel/compilers\_and\_libraries\_2019.3.199/linux/compiler/lib/intel64 -Ttext-segment=0x20000000 -zmax-page-size=0x200000 00 --whole-archive -lhugetlbfs --no-whole-archive --no-as-needed -lAtpSigHandler -lAtpSigHCommData --undefined= ATP Data Globals --undefined= a tpHandlerInstall -lrca -lz --as-needed -lmpich intel --no-as-needed --as-needed -lmpichf90 intel --no-as-needed --as-needed -limf --no-as-needed --as-needed -lm --no-as-needed --as-needed -lpthread --no-as-needed --start-group -lmkl intel lp64 -lmkl intel thread -lmkl core -liomp5 --endgroup -Bdynamic -Bstatic -lifport -lifcoremt -limf -lsvml -Bdynamic -lm -Bstatic -lipgo -lirc -Bdynamic -lpthread -Bstatic -lsvml -Bdynamic -lc -lgcc -lgcc\_s -Bstatic -lirc\_s -Bdynamic -ldl -lc /usr/lib64/gcc/x86\_64-suse-linux/7/crtend.o /usr/lib64/gcc/x86\_64-suse-linux/7/../../../../lib  $64/crtn.o$ 

/usr/bin/ld: /tmp/ifort0J86Zo.o: reference to doemm /usr/bin/ld: /opt/intel/compilers and libraries 2019.3.199/linux/mkl/lib/intel64/libmkl intel lp64.so: definition of dgemm

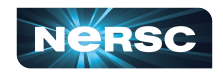

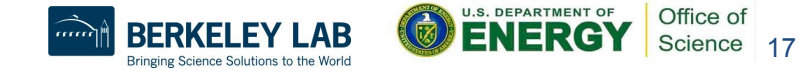

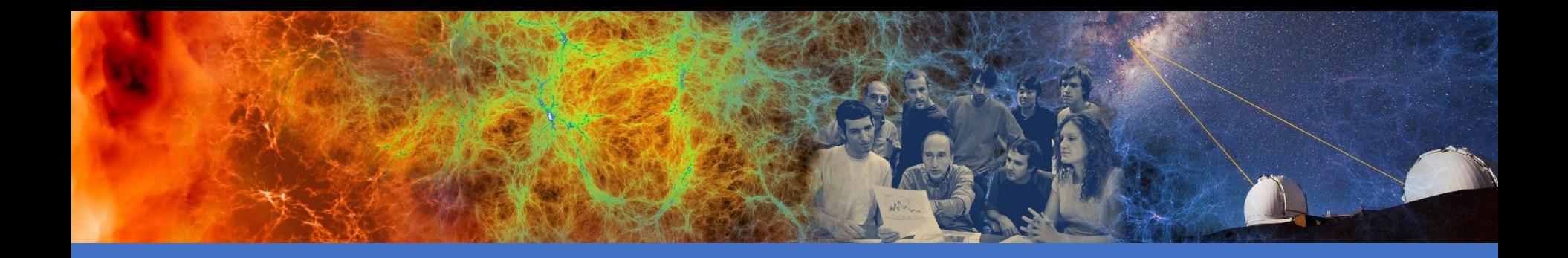

## Available Libraries, and Linking Examples

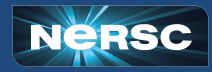

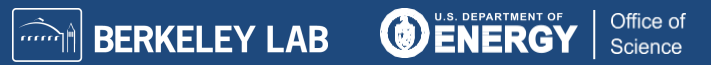

#### Available libraries Available Libraries

- Access via modules, type "module avail" or "module avail  $-S <$ your string>" to see the available modules
- Cray supports many software packages Cray Developer Toolkits (CDT)
	- $\circ$  Modules from /opt/cray/pe/modulefiles, etc.
	- There are different builds for different compilers
	- Programming environment modules allow the libraries built with the matching compilers to be linked to
- NERSC staff also supports many libraries
	- Modules from /usr/common/software/modulefiles, etc.
	- Some of them interact with the Cray compiler wrappers while many of them do not

#### Available Libraries (Cont.)

- Where are the libraries and header files ?
	- Use "module show <module name>" to see the installation paths

20

- $\circ$  Run "ls -1 <installation path>/include" and "ls -1  $\frac{1}{\sin \theta}$  installation path>/lib" to see the library files
- e.g., Cray MPICH library:

```
zz217@cori06:~> module show cray-mpich
-------------------------------------------------------------------
```

```
/opt/cray/pe/modulefiles/cray-mpich/7.7.10:
```
… setenv **CRAY** MPICH DIR /opt/cray/pe/mpt/7.7.10/gni/mpich-intel/16.0 setenv MPICH\_DIR /opt/cray/pe/mpt/7.7.10/gni/mpich-intel/16.0

```
...
```
zz217@cori06:~> ls -l \$CRAY\_MPICH\_DIR total 0 drwxr-xr-x 2 root root 628 Nov 14 2019 include drwxr-xr-x 3 root root 1239 Nov 14 2019 lib

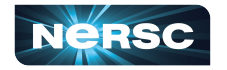

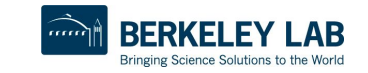

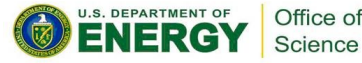

## Example: Linking to Cray Provided Libraries

• Linking to the Cray MPI and Cray Scientific libraries are automatic by default if compiler wrappers are used

CC parallel hello.cpp #or ftn dgemmx1.f90

• Linking to HDF5 and NETCDF libraries are automatic, user just need to load the cray-hdf5 or cray-netcdf modules

```
module load cray-hdf5 
cc h5write.c
```
Note the library name could be different. Using the  $-v$  option to see the library names and other detail about the linking

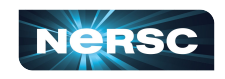

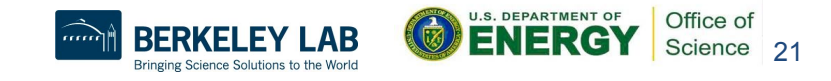

# Example: Linking to Cray Provided Libraries

- Linking to PETSc libraries are automatic, but users need to choose a proper module (e.g., real/complex, 32 or 64 bit integer builds)
	- E.g., "module load cray-petsc-complex-64"
	- $\circ$  Use "cc –v test1.c" to see the linking detail (test1.c can be any skeleton C code)
- Linking to fftw libraries
	- module load cray-fftw
	- $\circ$  Loading the cray-fitw module links to the pthread version of the library, "-lfftw3f mpi -lfftw3f threads -lfftw3f -lfftw3 mpi -lfftw3 threads -lfftw3",
	- Use -qopenmp to link with the OpenMP version of FFTW

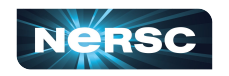

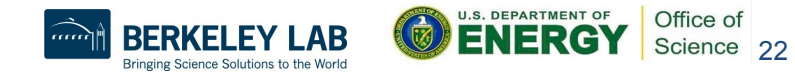

# Linking to the NERSC Provided Libraries

• Some of the NERSC provided modulefiles are written to interact with the Cray compiler wrappers, e.g., elpa module on Cori

module load elpa #automatically link to elpa and MKL ScaLAPACK libraries ftn –qopenmp –v test2.f90

- Type "module show <module name>" to check if the envs "<libname> PKGCONFIG LIBS", "PE\_PKGCONFIG\_PRODUCTS", and "PKG\_CONFIG\_PATH" are defined in the modulefiles, which compiler wrappers look for
- Most of the NERSC provided modulefiles do not interact with the compiler wrappers, user need to provide the include and library paths and libraries manually, e.g., GSL

module load gsl ftn test3.f90 \$GSL

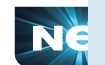

23 -L/global/common/sw/cray/cnl7/haswell/gsl/2.5/intel/19.0.3.199/7twqxxq/lib -lgsl -lgslcblas #where GSL=-I/global/common/sw/cray/cnl7/haswell/gsl/2.5/intel/19.0.3.199/7twqxxq/include

# Linking to Intel MKL library Linking to Intel MKL Library

#### Resource:

- Intel® Math Kernel Library Link Line Advisor, https://software.intel.com/en-us/articles/intel-mkl-link-line-advisor/
- Learn from Intel compiler verbose output using the

"-mkl={parallel,sequential,cluster}" flaq

- For intel compiler, use  $-mk\ell$  flag
	- $\circ$  ftn test1.f90 –mkl  $\#$  default to parallel, the multi-threaded MKL # the cray-libsci will be ignored if -mkl is used.

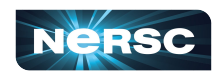

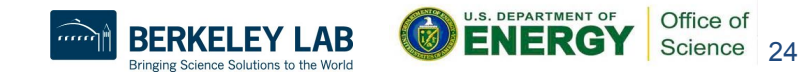

# Linking to Intel MKL Library (Cont.)

- For GNU compiler (e.g., to link to 32-bit integer build statically):
	- Save the \$MKLROOT from the Intel compiler module, and then
	- o Threaded: "-L\$MKLROOT/lib/intel64 -Wl,--start-group -lmkl gf lp64 -lmkl gnu thread -lmkl core -lgomp -Wl,--end-group -lpthread  $-1m -1d1"$
	- ScaLAPACK: "-L\$MKLROOT/lib/intel64 -Wl,--start-group -lmkl qf lp64 -lmkl qnu thread -lmkl scalapack lp64 -lmkl blacs intelmpi lp64 -lmkl core -Wl,--end-group -lgomp –lpthread –lm –ldl"

Note, "-Wl,--start-group" … "-Wl,--end-group " for static linking

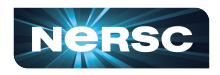

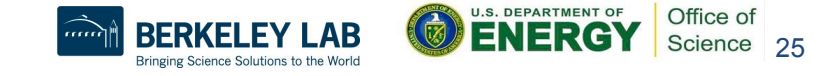

# Linking to Intel MPI library

- Cray MPICH libraries are recommended for performance especially at scale
- Compiler wrappers link to Cray MPICH libraries by default
- However, if you need to link to Intel MPI library, do

```
module load impi
mpiifort test1.f90 #or mpiicpc test1.C
```
○ Note that the binaries linked to the Intel MPI need to run with srun instead of mpirun to get a proper process/thread affinity, https://docs.nersc.gov/jobs/examples/#intel-mpi

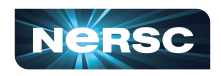

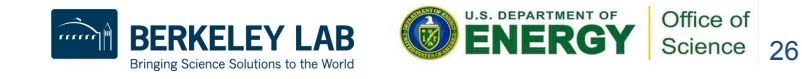

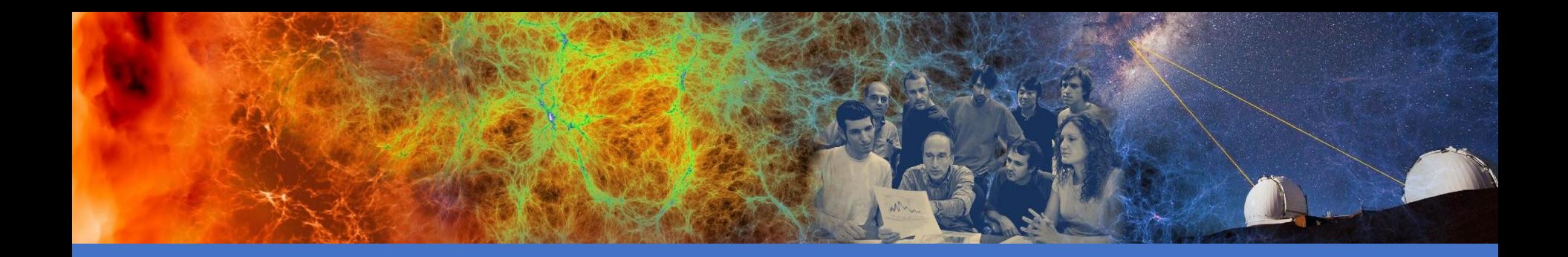

## Spack - A Package Manager

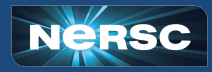

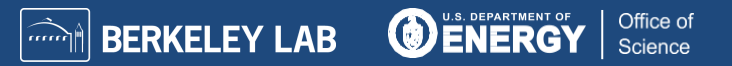

# Spack - A Package Manager

- Simple package installations
	- Spack installs the latest version of a package and its dependencies by default.
- Custom versions and configurations
	- Spack allows installation to be customized using a simple spec syntax to specify the version, build compiler, compile-time options, cross-compile platform, and dependencies, etc.

#### Non-destructive installs

- Uses hash from package/dependency configuration in the installation prefix
- Peaceful coexistence of packages
	- O Uses RPATH to link dependencies; no need to manipulate LD\_LIBRARY\_PATH at runtime
- **Easy package creation** 
	- package files are written in pure Python; one file for different builds

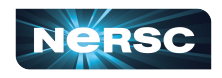

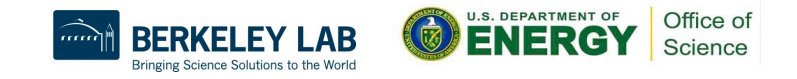

# **Spack Modules on Cori**

- NERSC provides Spack modules for users
	- Allows access to NERSC's recommended, up-to-date configuration files
	- Configured to make use of the NERSC staff installed software, so no need to build each dependent package by themselves redundantly, saving compilation time and storage space
- To access, module load spack #currently spack 0.14.2 is made available
	- $\circ$  Create a directory (at the first time invocation only),  $$HOME/sw$ , and a few subdirectories under it on your account to build and install software on. E.g, software will be installed on your  $$HOME/sw/opt/spack$  directory, and the Spack generated modulefiles will be available at the

\$HOME/sw/share/spack/modules directory. You can create your own package files under the directory \$HOME/sw/var/spack/repos/\$USER/packages

● Users can overwrite these global setting with config files at ~/.spack

# **Building Software with Spack Modules**

module load spack spack list  $\#$  to see Spack supported packages spack find  $-p$   $\#$  to see the software installed by Spack

```
cd ~/sw/build
spack install <package name> #to install a package
```

```
e.g.,
```

```
spack install wannier90@2.1.0 %intel@19.0.3.199 ^intel-mkl@19.0.3.199 
spack install autoconf@2.69%intel@19.0.3.199 arch=cray-sles15-x86 64
spack install cp2k %intel blas=mkl +mpi ^intel-mkl 
arch=cray-cnl7-haswell
```
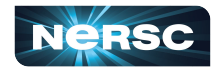

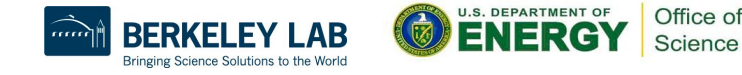

# Building Software with Spack Modules (Cont.)

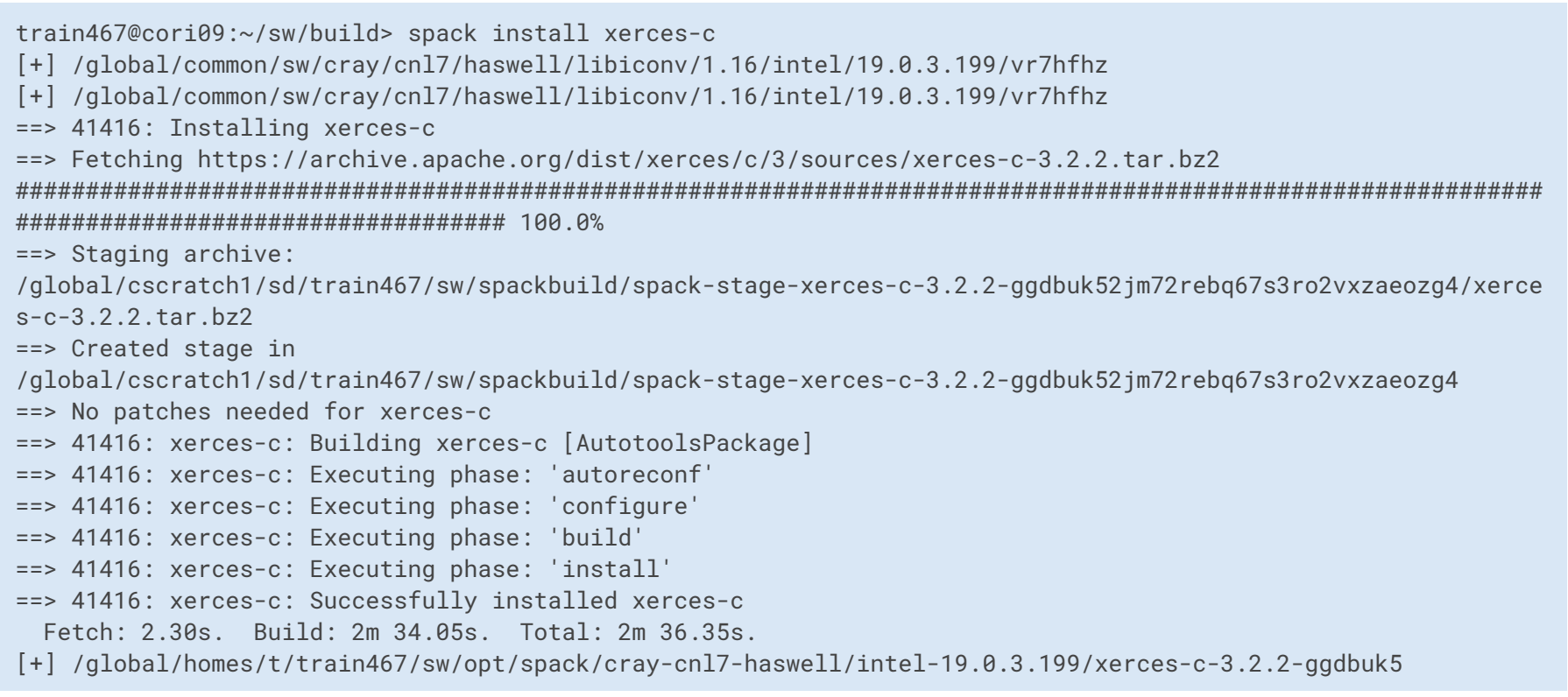

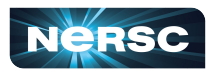

# If "spack install" fails

- Open an issue at https://github.com/spack/spack/issues
- Copy the failed package.py to your local repo to modify:

cp -pr \$SPACK\_ROOT/var/spack/repos/builtin/packages/<package name> \$HOME/sw/var/spack/repos/\$USER/packages spack edit <package name> cd \$HOME/sw/build spack install <package name> ...

train467@cori02:~/sw/build> spack config get repos repos: Modify package.py files here

- \$HOME/sw/var/spack/repos/\$USER

\_\_\_\_\_\_\_\_\_\_\_\_\_\_\_\_

- /global/common/sw/spack/0.14.2/var/spack/repos/nersc
- /global/common/sw/spack/0.14.2d/var/spack/repos/builtin

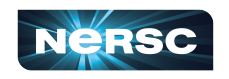

NERSC modified

pakcage.py files are here

Office of Science

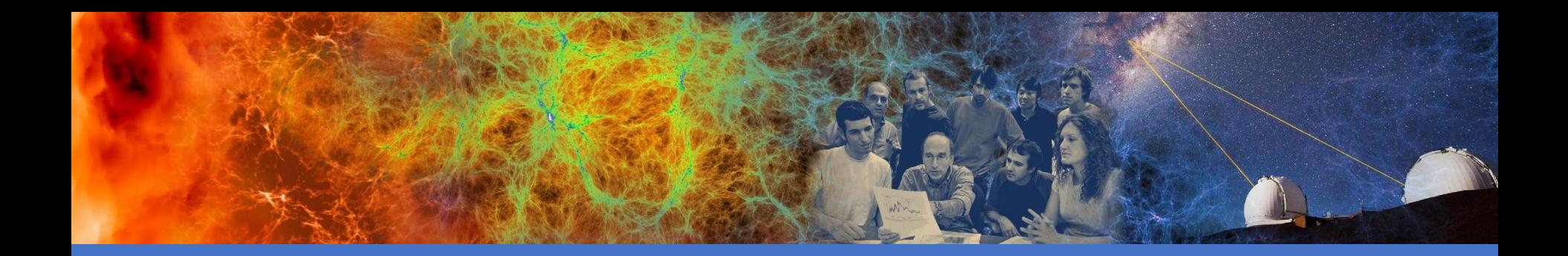

# **Summary**

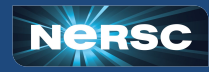

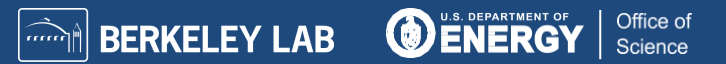

## Summary Summary

- Three supported programming environments: Intel, GNU, and Cray
- Use compiler wrappers where possible,
	- Add architecture specific optimization flags
	- Automatically add the header and library paths in to the compile/link lines, and link to the Cray MPI, LibSci and other Cray provided libraries if the modules are loaded
- To compile for Cori KNL, do
	- module swap craype-haswell craype-mic-knl

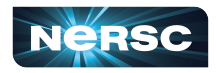

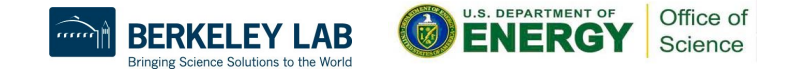

# Summary (Cont.)

- There are many libraries available, use them where possible
	- Use "module avail" command to check available libraries
	- Use "module show <module name>" to see the installation paths if needed
	- Most NERSC staff supported modules do not interact with the compiler wrappers
		- Users need to provide the header and library paths and libraries manually
	- On Cori, applications are linked dynamically by default
		- Use of rpath is recommended
		- Use /qlobal/common/software/<project name>directory to store your shared libraries and python modules as well as the dynamically linked applications

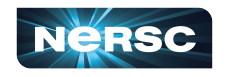

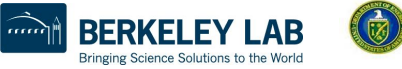

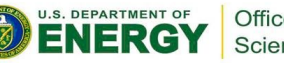

# Summary (Cont.)

- To link applications statically, use the " $-$ static" compiler wrapper option or set the env "CRAYPE LINK TYPE=static" before compiling
	- Static linking is recommended for large scale applications
	- Learn from the compiler verbose output  $(-\vee)$
	- Spack is recommended to build your software

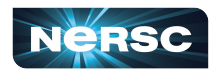

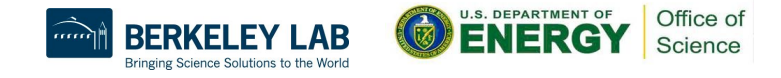

#### Recommended Readings

- NERSC website, especially,
	- Programming page at http://docs.nersc.gov,
	- https://docs.nersc.gov/programming/performance-debugging-tools/build-tools/#spack
- Compiler and linker man pages:
	- $\circ$  ifort, icc, icpc, crayftn, etc.
	- $\circ$  man Id ("-Wl,-zmuldefs", "-Wl,-y<symbol>")
- **Spack** 
	- https://spack.readthedocs.io/en/latest/basic\_usage.html#
	- https://docs.nersc.gov/development/build-tools/spack/

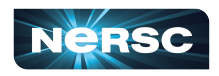

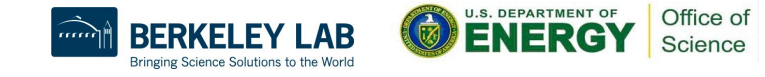

37

Thank You and Welcome to NERSC!

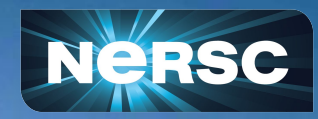